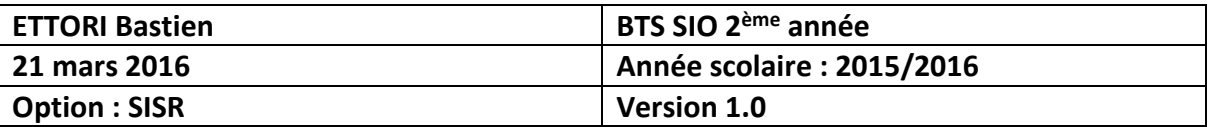

# **OPENSSL DEBIAN**

## **SOMMAIRE :**

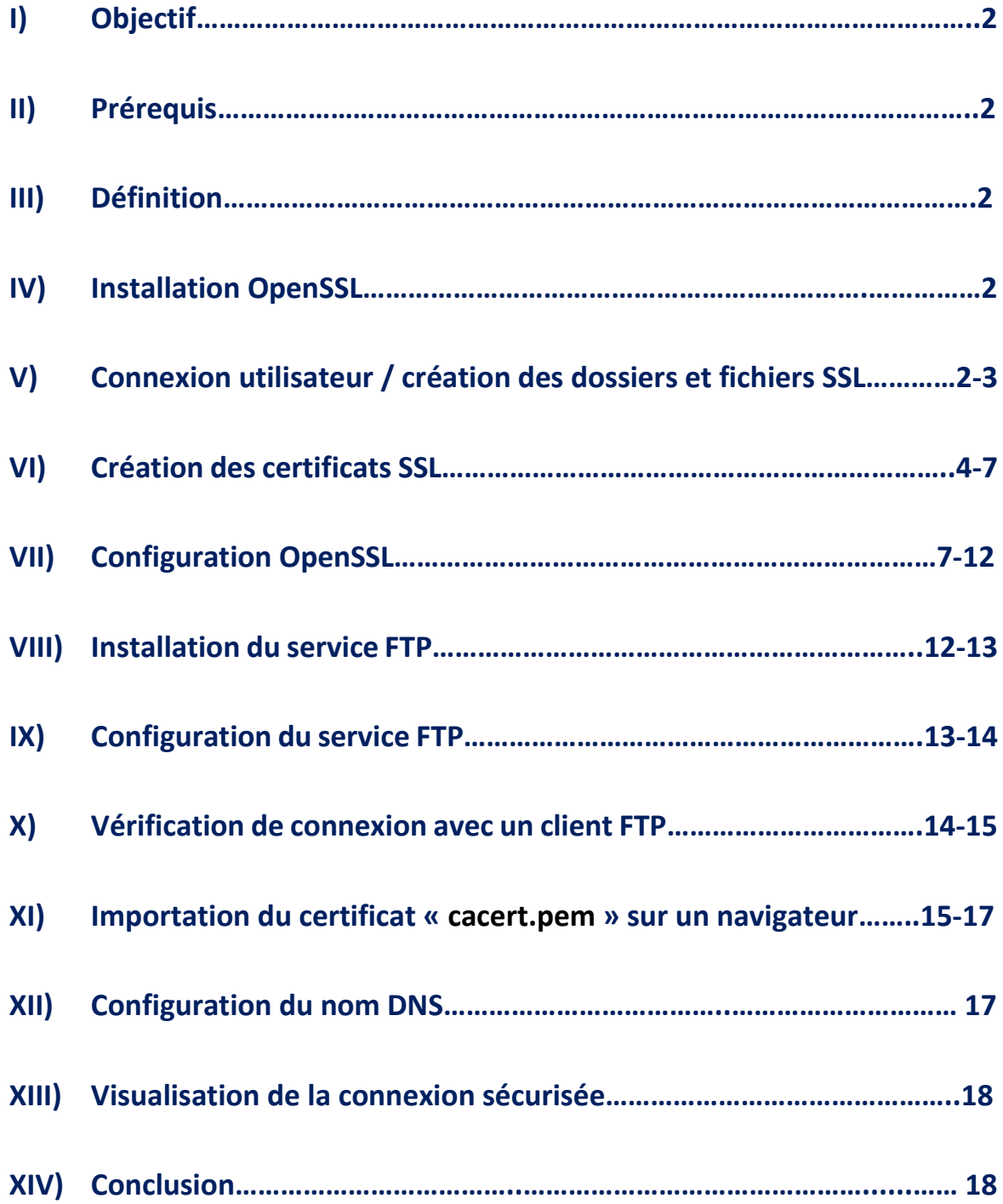

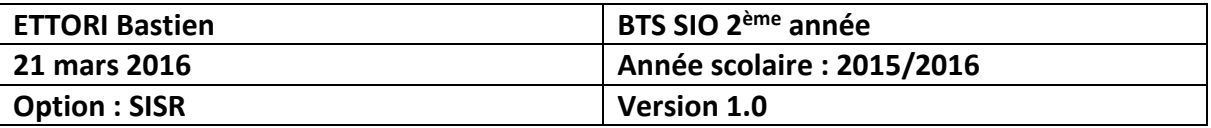

## **I) Objectif**

Dans cette procédure, nous allons voir comment configurer un serveur **SSL** sous Debian.

### **II) Prérequis**

Pour réaliser cette procédure, nous avons besoin des éléments suivants :

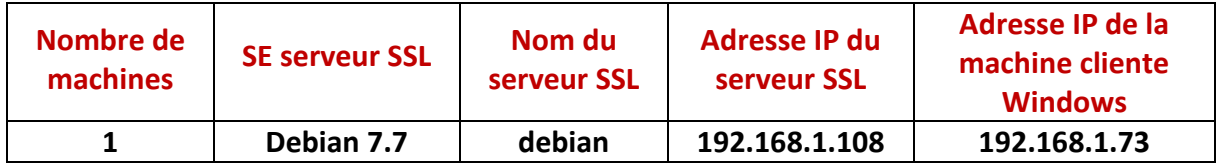

### **III) Définition**

**Open SSL** (**Open S**ecure **S**ocket **L**ayer) est une boîte à outils informatiques qui permet de chiffrer et d'échanger des données entre 2 ou plusieurs ordinateurs à distance de manière sécurisée.

### **IV) Installation OpenSSL**

**-** Tout d'abord, nous mettons à jour les paquets :

root@debian:~# apt–get update

**-** Nous installons le paquet « **openssl** » :

root@debian:~# apt–get install openssl\_

- **V) Connexion avec un utilisateur et création des dossiers et fichiers SSL**
- **-** Nous nous connectons avec un autre utilisateur nommé « **bastien** » et nous créons le dossier « **/home/bastien/tpssl** » :

```
debian login: bastien
assword:
inux debian 3.2.0–4–amd64 #1 SMP Debian 3.2.
The programs included with the Debian GNU/Li
the exact distribution terms for each program
individual files in /usr/share/doc/*/copyrigh
Debian GNU/Linux comes with ABSOLUTELY NO WAF
permitted by applicable law.
bastien@debian:~$ mkdir /home/bastien/tpssl
```
**-** Nous nous reconnectons avec l'utilisateur « **root** », nous nous rendons dans le dossier « **/etc/ssl** » et nous faisons une copie du fichier « **openssl.cnf** » dans le répertoire « **/home/bastien/tpssl** » :

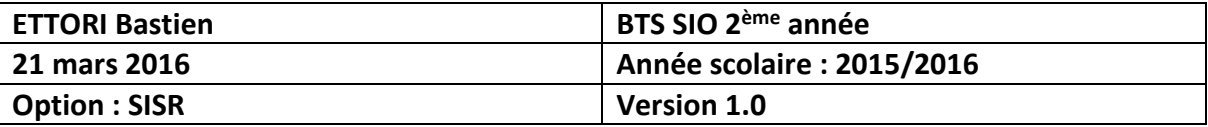

```
oot@debian:~# cd /etc/ssl
oot@debian:/etc/ssl# ls
erts
      openssl.cnf private
  t@debian:/etc/ssl# cp openssl.cnf /home/bastien/tpssl/openssl.cnf
       ian:/etc/ssl#
```
- **-** Nous nous reconnectons avec l'utilisateur « **bastien** », nous nous rendons dans le dossier « **/home/bastien/tpssl** » et nous créons les dossiers suivants :
	- « **private** » : Ce dossier représente le contenu des clés privées.
	- « **certs** » : Ce répertoire permet d'enregistrer les certificats.
	- « **crl** » : Celui-ci contient la liste des certificats n'étant plus valides.
	- « **newcerts** » : Celui-ci concerne la copie de nouveaux certificats avec un numéro de série pour nom de fichier.

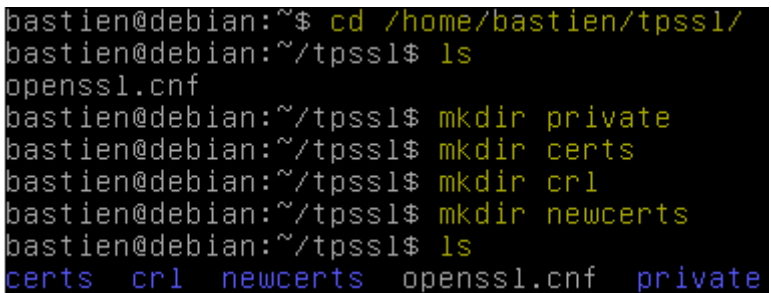

- **-** Nous créons les fichiers suivants :
	- « **index.txt** » : Ce fichier est utilisé pour le stockage des données sur les certificats signés.
	- « **serial** » : Celui-ci contient le numéro de série du certificat suivant.
	- Le numéro de série pour les certificats **SSL** permet d'identifier un certificat de manière unique et de faire autorité de certification (**CA** : **C**ertificate **A**uthority).

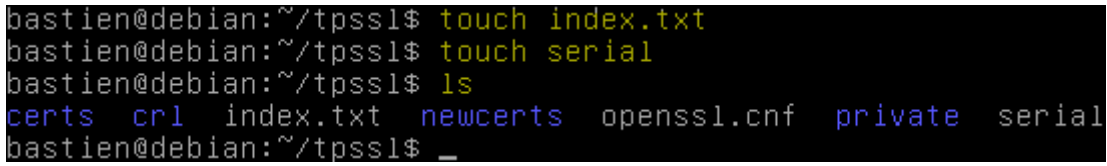

**-** Nous éditons le fichier « **serial** » et nous attribuons un numéro de série :

#### bastien@debian:~/tpssl\$ nano serial\_

**-** Ici, ce numéro est « **01** » :

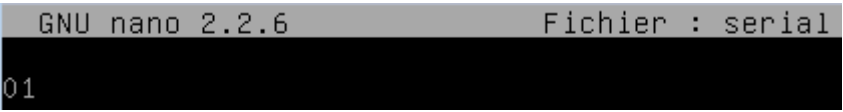

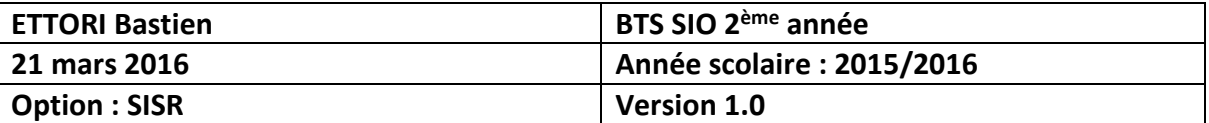

### **VI) Création des certificats SSL**

**-** Nous créons le premier certificat :

```
bastien@debian:~/tpssl$ openssl req –new –x509 –extensions v3_ca –keyout private<br>/cakey.pem –out cacert.pem –days 3650 –config openssl.cnf_
```
**-** Ensuite, nous saisissons un message (« **bonjour** » par exemple) au niveau de la zone « **Enter PEM pass phrase** » :

> Generating a 2048 bit RSA private key writing new private key to 'private/cakey.pem' Enter PEM pass phrase:

**-** Nous introduisons les données suivantes pour le certificat :

#### Enter PEM pass phrase: Verifying – Enter PEM pass phrase:

You are about to be asked to enter information that will be incorp into your certificate request. What you are about to enter is what is called a Distinguished Name<br>There are quite a few fields but you can leave some blank For some fields there will be a default value,<br>If you enter '.', the field will be left blank. Country Name (2 letter code) [AU]:FR State or Province Name (full name) [Some-State]:14<br>Locality Name (eg, city) []:caen Organization Name (eg, company) [Internet Widgits Pty Ltd]:Techrom Organizational Unit Name (eg, section) []:Service reseau Common Name (e.g. server FQDN or YOUR name) []:CA Techrom Email Address []:bastien.ettori@gmail.com bastien@debian:~/tɒssl\$

**-** Nous vérifions que les fichiers sont bien présents :

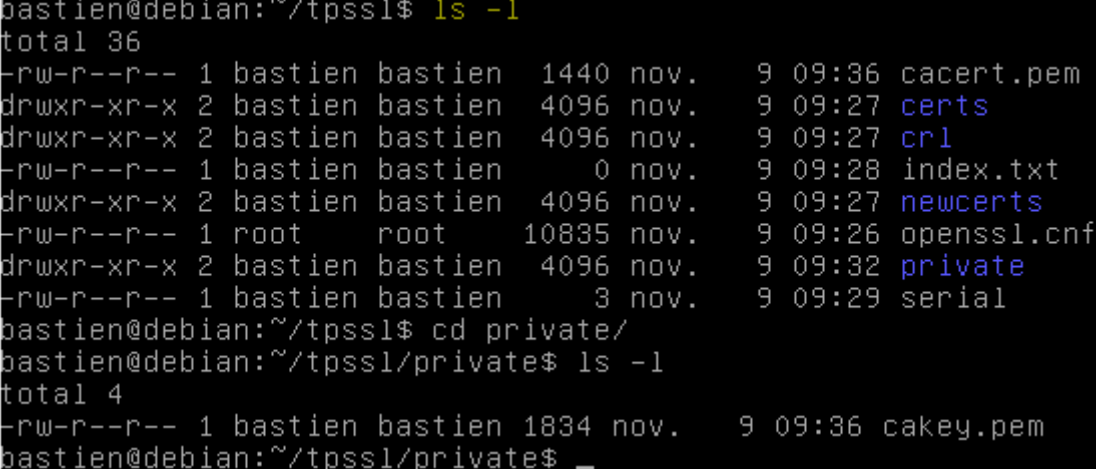

**-** Nous nous rendons dans le dossier « **/private** » et nous vérifions la présence du certificat **SSL** :

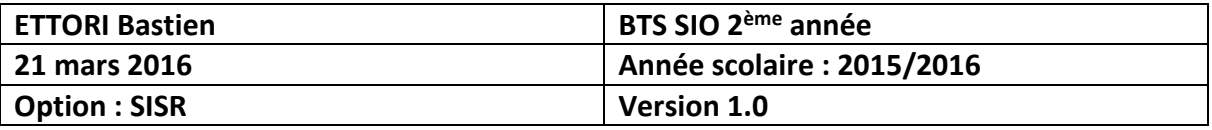

bastien@debian:~/tpssl\$ cd private/ bastien@debian:~/tpssl/private\$ ls -l total 4 -rw–r––r–– 1 bastien bastien 1834 nov. 9 09:36 cakey.pem bastien@debian:~/tpssl/private\$

**-** Nous devons extraire le certificat racine :

bastien@debian:~/tpssl/private\$ cd .. bastien@debian:~/tpssl\$ openssl x509 –text –in cacert.pem

-----BEGIN CERTIFICATE---

MIID+TCCAuGgAwIBAgIJAOpBZwI+KXcEMAOGCSqGSIb3DQEBBQUAMIGSMQswCQYD VQQGEwJGUjELMAkGA1UECAwCMTQxDTALBgNVBAcMBGNhZW4xEDAOBgNVBAoMB1Rl Y2hyb20xFzAVBgNVBAsMDlNlcnZpY2UgcmVzZWF1MRMwEQYDVQQDDApDQSBUZWNo cm9tMScwJQYJKoZIhvcNAQkBFhhiYXN0aWVuLmV0dG9yaUBnbWFpbC5jb20wHhcN MTUxMTA5MDgzNjMzWhcNMjUxMTA2MDgzNjMzWjCBkjELMAkGA1UEBhMCRlIxCzAJ BgNVBAgMAjEOMQOwCwYDVQQHDARjYWVuMRAwDgYDVQQKDAdUZWNocm9tMRcwFQYD VQQLDA5TZXJ2aWNlIHJ1c2VhdTETMBEGA1UEAwwKQ0EgVGVjaHJvbTEnMCUGCSqG SIb3DQEJARYYYmFzdGllbi5ldHRvcmlAZ21haWwuY29tMIIBIjANBgkqhkiG9w0B AQEFAAOCAQ8AMIIBCgKCAQEAu5CC/Gnh7XJL1gVpyLNXZqArNxeGQM0Eb9Ettgjs a0byZAW5J6TWf0kVHMpBjMeD/hcEDOoxczAQTd1Sp8rfC/2jet/PBu0XHX+ette8 MmFqdDZapngmIASk4mjbXe7oSk4anPPfrUcRHRN8jDEwZ3XFbw37WUcqrbzhX7p6 w+w5y8WvygOqo9BM1u2z99A6ZkiOCzu6D1vQDkT193Ubur9nLWtV9fVt50f0YfGl GTMDoeh3VxVKHfP1j0sEO7He4Xk9ufIQAGarxcDf5OmlRet64/lOyT4A7Y/n4QHS T302OosycYdvhBsea+T90WGnzVESmbhwZcjm9Vf9bRJBWwIDAQABo1AwTjAdBgNV HQ4EFgQUQn6Eip2DO/5mhWGOwz/UbD0tB9wwHwYDVR0jBBgwFoAUQn6Eip2DO/5m hWGOwz/UbD0tB9wwDAYDVR0TBAUwAwEB/zANBgkqhkiG9w0BAQUFAAOCAQEAYqpA /ZAktXpKNmDU1xcR3NCphajI0WDxEI4jZ5X/ME4aQiwE41Z4akj1zIUR8CrNy63Q 9p4Ez3CA0xLYHJFkdr6KxMJYbULIzCPwOByr0104aLVWc5Ioc0RPNAcEugsjfp1s jdiaKeKqNvfC/pfkitHVWPEyEGQZJPTOWvyyMQC/0w7nMdacv0gcw9TaewlgSQx7 O8fG5N3ulHAevRWx8A0ApaK1oSXB9VKm6hEKtNw/O1Dm2ZkoOIcMFNb9YAThGk00 YsF/Z7IM8tjz4FEeo25R72nf5CGt+z581ZbIUxbZg+06B5cdIXo0AlhWo61gSTqc SOMKFstNGgbspNi9PA== -----END CERTIFICATE----bastien@debian:~/tpssl\$

Nous voyons bien le contenu du certificat.

**-** Nous devons archiver les fichiers :

#### bastien@debian:~/tpssl\$ tar –czf rootca.tar.gz private/cakey.pem cacert.pem bastien@debian:~/tpssl\$

**-** Nous créons les 2 clés et nous demandons le certificat **SSL** et Ensuite, nous saisissons un message (« **bonjour** » par exemple comme pour le premier) au niveau de la zone « **Enter PEM pass phrase** » :

```
astien@debian:~/tpssl$ openssl req –config ./openssl.cnf –new –keyout private/w
bkey.pem –out certs/newreq.pem
Generating a 2048 bit RSA private key
+ + +"writing new private key to 'private/webkey.pem
Enter PEM pass phrase:_์
```
**-** Nous introduisons les données suivantes pour le certificat :

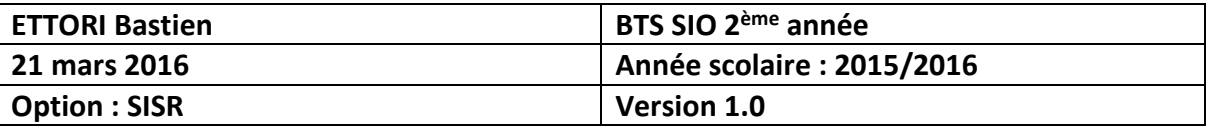

Enter PEM pass phrase: Verifying – Enter PEM pass phrase: You are about to be asked to enter information that will be incorpe into your certificate request. What you are about to enter is what is called a Distinguished Name There are quite a few fields but you can leave some blank For some fields there will be a default value,<br>For some fields there will be a default value,<br>If you enter '.', the field will be left blank. Country Name (2 letter code) [AU]:FR State or Province Name (full name) [Some-State]:14 Locality Name (eg, city) []:caen Organization Name (eg, company) [Internet Widgits Pty Ltd]: Techrom Organizational Unit Name (eg, section) []:service reseau<br>Common Name (e.g. server FQDN or YOUR name) []:techrom.fr Email Address [] bastien.ettori@gmail.com

**-** Nous listons les dossiers pour visualiser si tous les fichiers sont présents et nous

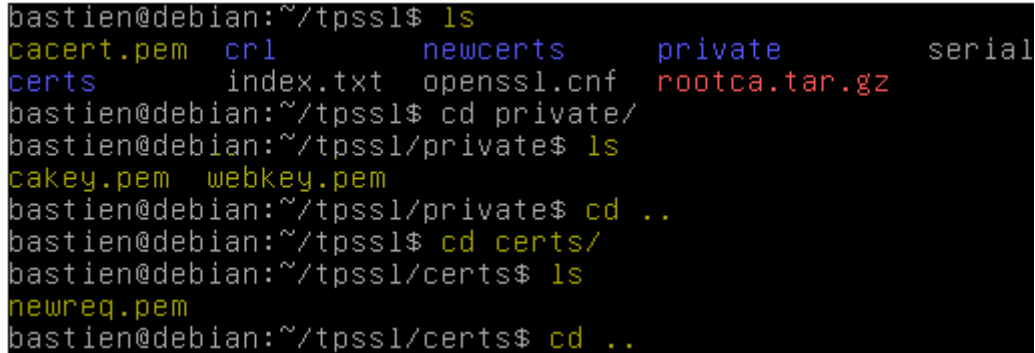

**-** Nous nous déconnectons pour se reconnecter avec l'utilisateur « **root** » :

bastien@debian:~/tpssl\$ su Mot de passe : root@debian:/home/bastien/tpssl#

**-** Nous attribuons les droits au fichier « **openssl.cnf** » pour l'utilisateur « **bastien** » :

oot@debian:/home/bastien/tpssl# chown bastien.bastien openssl.cnf` root@debian:/home/bastien/tpssl#

**-** Nous nous déconnectons de l'utilisateur « **root** » pour se reconnecter avec l'utilisateur« **bastien** » et nous vérifions que celui-ci possède les droits sur le fichier :

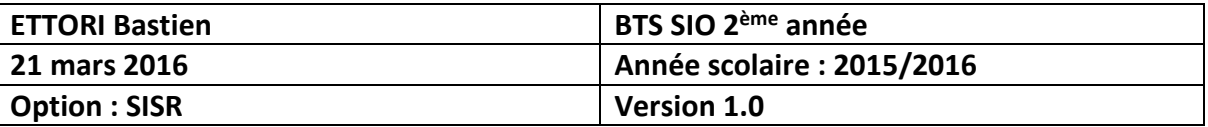

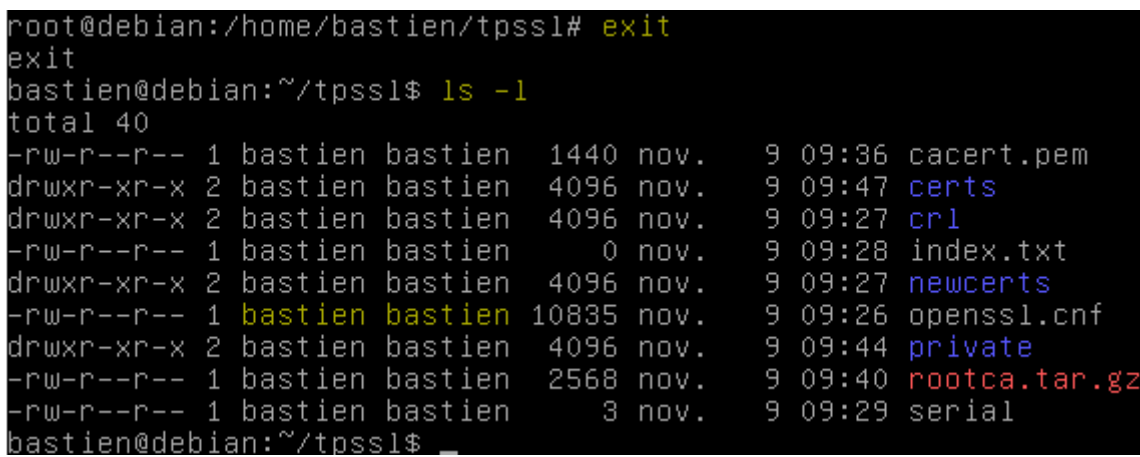

### **VII) Configuration OpenSSL**

**-** Nous allons éditer le fichier de configuration d'**OpenSSL** dans le dossier « **/home/bastien/tpssl** » :

#### bastien@debian:~/tpssl\$ nano openssl.cnf

**-** Au niveau de la ligne « **dir** », nous mettons le dossier où se situe ce fichier :

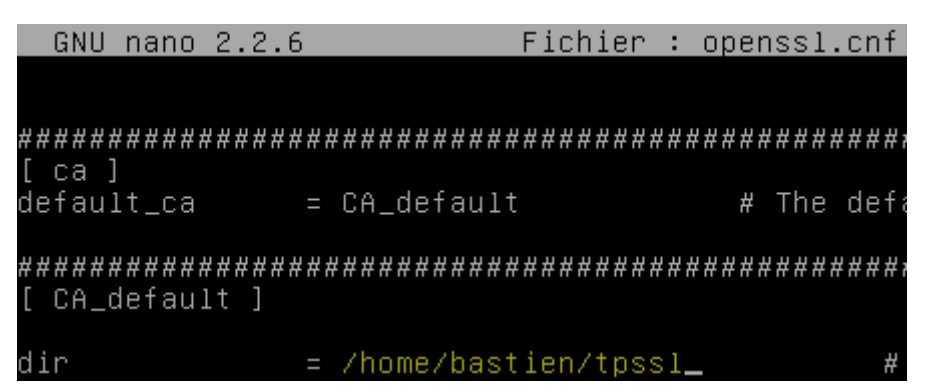

**-** Maintenant, nous signons le certificat pour le déployer :

```
bastien@debian:~/tpssl$ openssl ca -config openssl.cnf -policy policy_anything
out certs/webcert.pem - infiles certs/newreq.pem<br>out certs/webcert.pem -infiles certs/newreq.pem<br>Using configuration from openssl.cnf
        pass phrase for /home/bastien/tpssl/private/cakey.pem:
Enter
```
**-** Nous répondons « **y** » pour **yes** afin d'accepter la signature du certificat et mettre à jour la base de données (BDD) :

```
Certificate is to be certified until Nov  8 08:58:55 2016 GMT (365 days)
Sign the certificate? [y/n]:y
1 out of 1 certificate requests certified, commit? [y/n]y
Write out database with 1 new entries
Data Base Updated
bastien@debian:~/tpssl$
```
**-** Nous vérifions le chemin du répertoire :

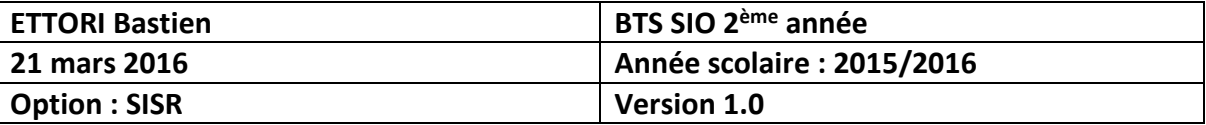

bastien@debian:~/tpssl\$ openssl verify –CAfile cacert.pem certs/webcert.pem certs/webcert.pem: OK

**-** Maintenant, nous créons un fichier avec clé privée non cryptée et nous un message non visible comme auparavant :

```
astien@debian:~/tpssl$ openssl rsa –in private/webkey.pem –out private/webkey–o
lair.pem
nter pass phrase for private/webkey.pem:
riting RSA key
astien@debian:~/tpssl$
```
**-** Nous nous déconnectons pour se reconnecter avec l'utilisateur « **root** » :

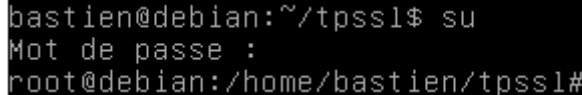

**-** Nous nous rendons dans le dossier « **/etc/ssl** » et nous attribuons les droits au dossier « **/etc/apache2** » à l'utilisateur « **bastien** » :

```
root@debian:/# cd etc/ssl/
/oot@debian:/etc/ssl# chown bastien.bastien /etc/apache2
root@debian:/etc/ssl#
```
**-** Nous nous reconnectons avec l'utilisateur « **bastien** » et nous copions le fichier de la clé « **webkey-clair.pem** » dans le répertoire « **/etc/apache2/ssl** » :

```
)astien@debian:~/tpssl/private$ cp webkey–clair.pem /etc/apache2/ssl/webkey–clai
.pem
astien@debian:~/tpssl/private$
```
**-** Nous copions le fichier du certificat « **webcert.pem** » dans ce même dossier :

bastien@debian:~/tpssl/certs\$ cp webcert.pem /etc/apache2/ssl/webcert.pem bastien@debian:~/tpssl/certs\$

**-** Nous nous déconnectons de nouveau du compte utilisateur « **bastien** », nous allons dans le répertoire « **/etc/ssl** » et nous devons lui attribuer les droits aux dossiers « **/etc/apache2/mods-available** » et « **/etc/apache2/mods-enabled** » :

```
bastien@debian:/etc/apache2/ssl$ <mark>s</mark>u
Mot de passe :
oot@debian:/etc/apache2/ssl# cd /etc/ssl/
oot@debian:/etc/ssl# chown bastien.bastien /etc/apache2/mods-available/
oot@debian:/etc/ssl# chown bastien.bastien /etc/apache2/mods-enabled/
oot@debian:/etc/ssl#
```
**-** Nous créons les liens symboliques des dossiers « **/etc/apache2/mods-available** » et « **/etc/apache2/mods-enabled** » :

```
/oastien@debian:~$ ln -s /etc/apache2/mods-available/ /etc/apache2/mods<mark>-enabled</mark>
astien@debian:~$
```
**-** Nous activons le mode **SSL** pour le serveur Web :

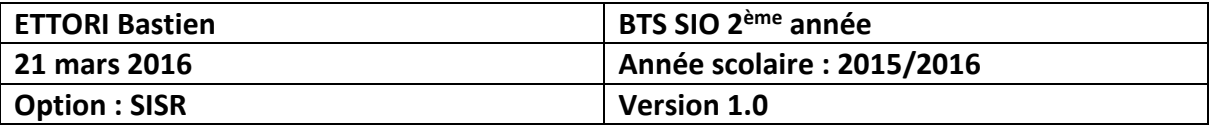

#### oot@debian:/etc/ssl# a2enmod ssl^

Enabling module ssl. See /usr/share/doc/apache2.2–common/README.Debian.gz on how to configure SSL and create self–signed certificates.<br>To activate the new configuration, you need to run: service apache2 restart oot@debian:/etc/ssl#

**-** Nous redémarrons le service « **apache2** » :

```
root@debian:/etc/ssl# service apache2 restart
[....] Restarting web server: apache2apache2:
erver's fully qualified domain name, using 127
... waiting apache2: Could not reliably deter
domain name, using 127.0.1.1 for ServerName
 o
root@debian:/etc/ssl#
```
**-** Nous nous connectons de nouveau du compte utilisateur « **bastien** » et nous éditons le fichier « **default-ssl** » qui se situe dans le dossier « **/etc/apache2/sites-available** » :

```
bastien@debian:~$ nano /etc/apache2/sites-available/default-ssl
```
**-** Nous devons le modifier en tant que « **root** » et nous modifions les 2 lignes suivantes en jaune :

```
GNU nano 2.2.6    Fichier : /etc/apache2/sites-available/default-ssl
          Enable/Disable SSL for this virtual host.
      #
      SSLEngine on
      #
          A self–signed (snakeoil) certificate can be created by in
      쓙
          the ssl–cert package. See
          /usr/share/doc/apache2.2-common/README.Debian.gz for more
      #
          If both key and certificate are stored in the same file,
      쑈
          SSLCertificateFile directive is needed.
      #
        LCertificateFile
                            /etc/apache2/ssl/webcert.pem
      SSLCertificateKeyFile /etc/apache2/ssl/webkey-clair.pem
```
**-** Nous activons le fichier **SSL** par défaut :

```
root@debian:/etc/apache2/ssl# a2ensite default–ssl
Enabling site default-ssl.
To activate the new configuration, you need to run
 service apache2 reload
root@debian:/etc/apache2/ssl# service apache2 rest
[....] Restarting web server: apache2apache2: Coul
erver's fully qualified domain name, using 127.0.1
... waiting apache2: Could not reliably determine
domain name, using 127.0.1.1 for ServerName
⊟ ⊓k
root@debian:/etc/apache2/ssl#
```
**-** Nous testons le service « **apache2** » dans un navigateur Web :

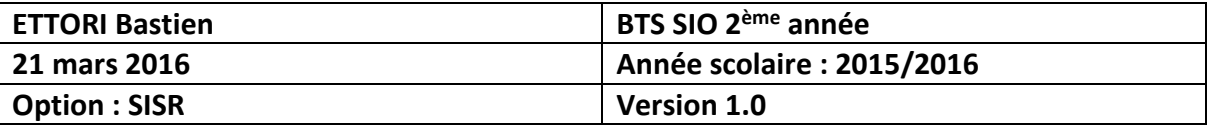

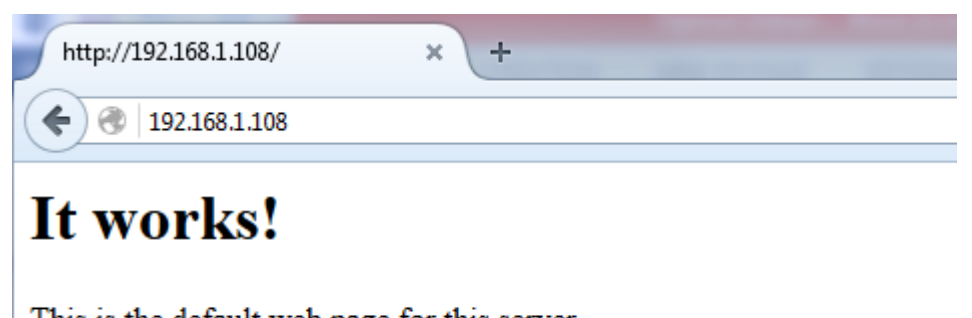

This is the default web page for this server.

The web server software is running but no content has been added, yet.

**-** Nous cliquons sur « **Je comprends les risques** » :

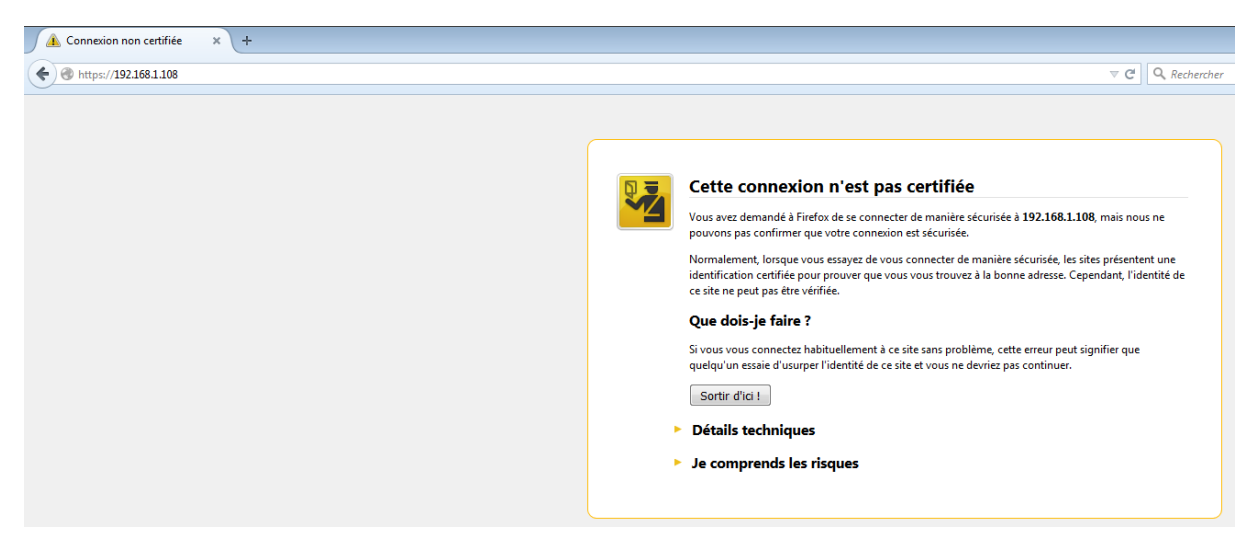

**-** Nous cliquons sur « **Ajouter une exception** » :

#### Je comprends les risques ۷

Si vous comprenez ce qui se passe, vous pouvez indiquer à Firefox de commencer à faire confiance à l'identification de ce site. Même si vous avez confiance en ce site, cette erreur pourrait signifier que quelqu'un est en train de pirater votre connexion.

N'ajoutez pas d'exception à moins que vous ne connaissiez une bonne raison pour laquelle ce site n'utilise pas d'identification certifiée.

Ajouter une exception...

**-** Dans la zone « **Adresse** », nous renseignons l'adresse IP du serveur **SSL** et nous cliquons sur « **Obtenir le certificat** » :

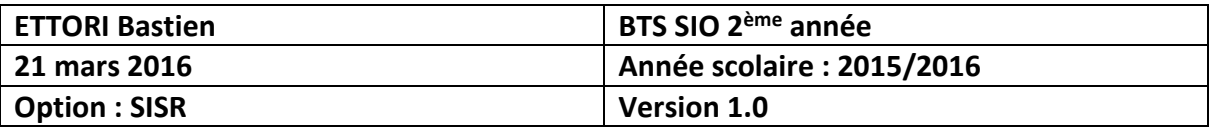

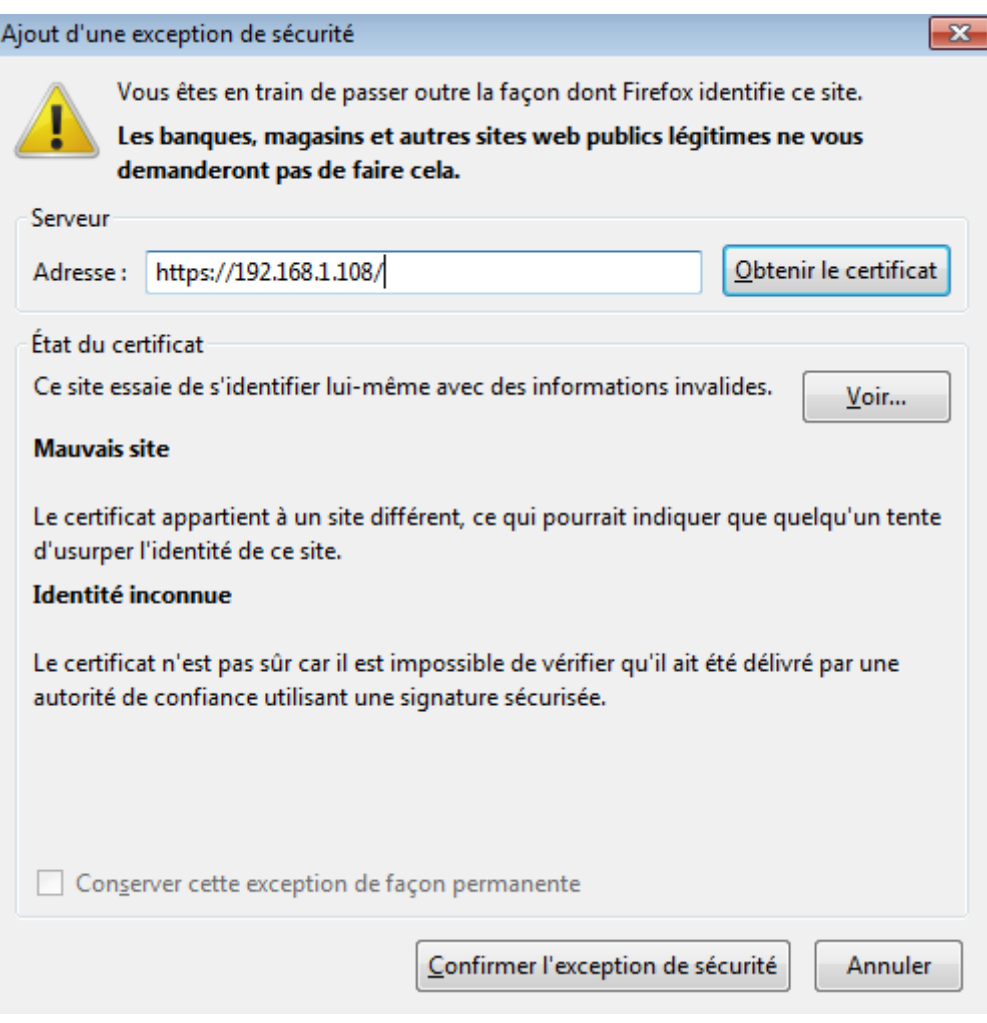

**-** Nous pouvons visualiser les détails du certificat « **techrom.fr** » :

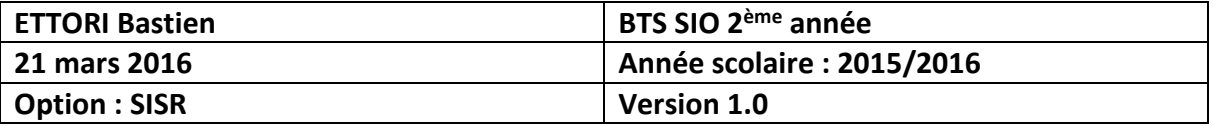

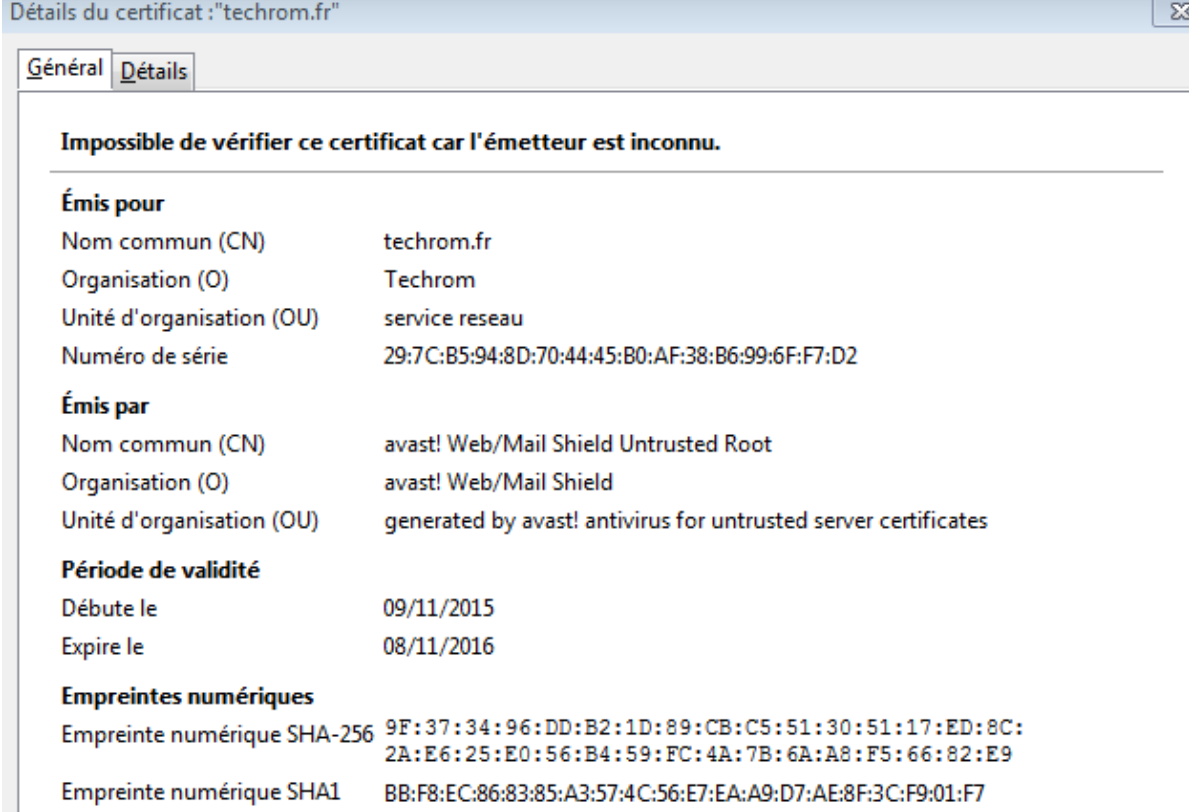

**-** Nous cliquons sur « **Confirmer l'exception de sécurité** » :

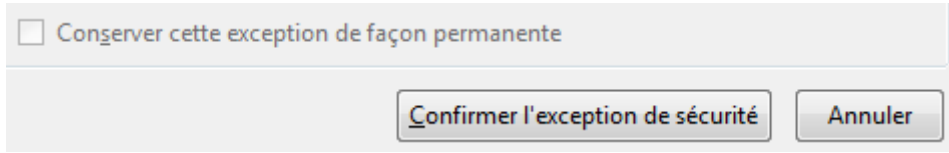

**-** Nous constatons que le service « **apache2** » est en **HTTPS** :

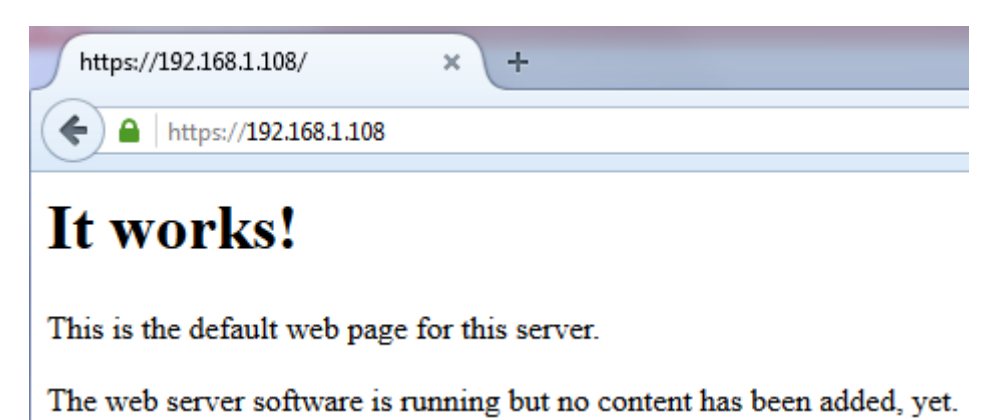

### **VIII) Installation du service FTP**

**-** Nous installons le service « **proftpd** » :

root@debian:~# apt–get install proftpd

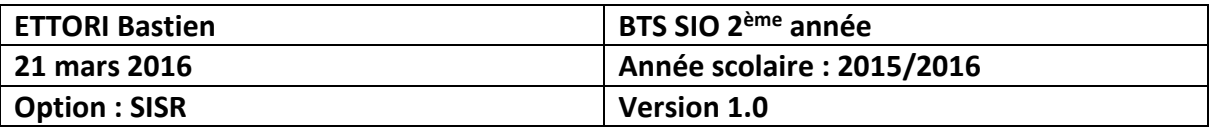

**-** Nous sélectionnons l'option « **Indépendamment** » :

 $\dashv$  ProFTPD configuration  $\dashv$ ProFTPD peut être lancé soit en tant que service depuis inetd, soit comme un serveur indépendant. Chaque méthode a ses avantages. Pour<br>quelques connexions par jour, il est suggéré de lancer ProFTPD depuis<br>inetd afin de préserver les ressources du système. Au contraire, avec un trafic plus important, il est recommandé d'exécuter ProFTPD indépendamment pour éviter de démarrer un nouveau processus pour chaque connexion entrante. Lancement de proftpd : Depuis inetd Indépendamment  $<$ O $k$  $>$ 

### **IX) Configuration du service FTP**

**-** Nous éditons le fichier « **proftpd.conf** » situé dans le dossier dans « **/etc/proftpd** » :

### root@debian:/etc/proftpd# nano proftpd.conf

**-** Nous changeons le nom du serveur à la ligne « **ServerName** » et à la ligne « **DeferWelcome** », nous mettons « **on** » :

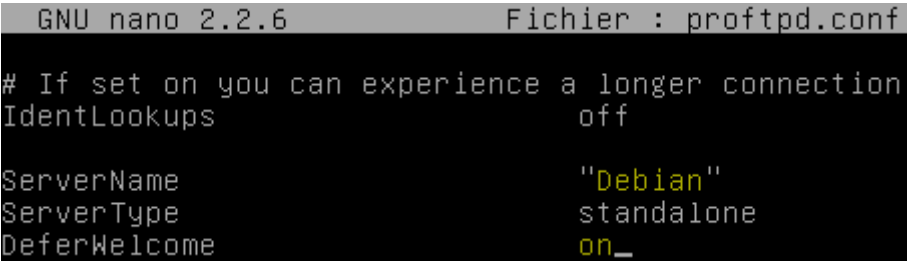

**-** Nous décommentons la ligne « **RequireValidShell** » :

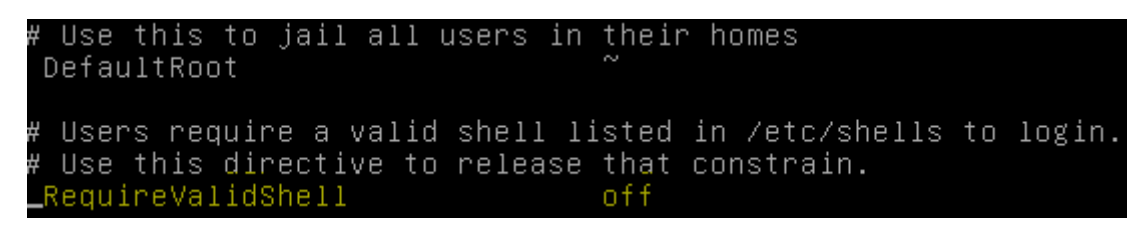

**-** Nous décommentons les lignes « **</anonymous ~ftp>** » et « **MaxClients** » :

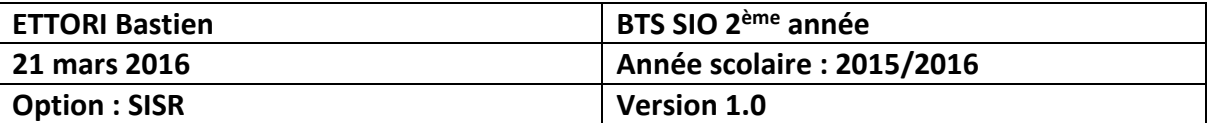

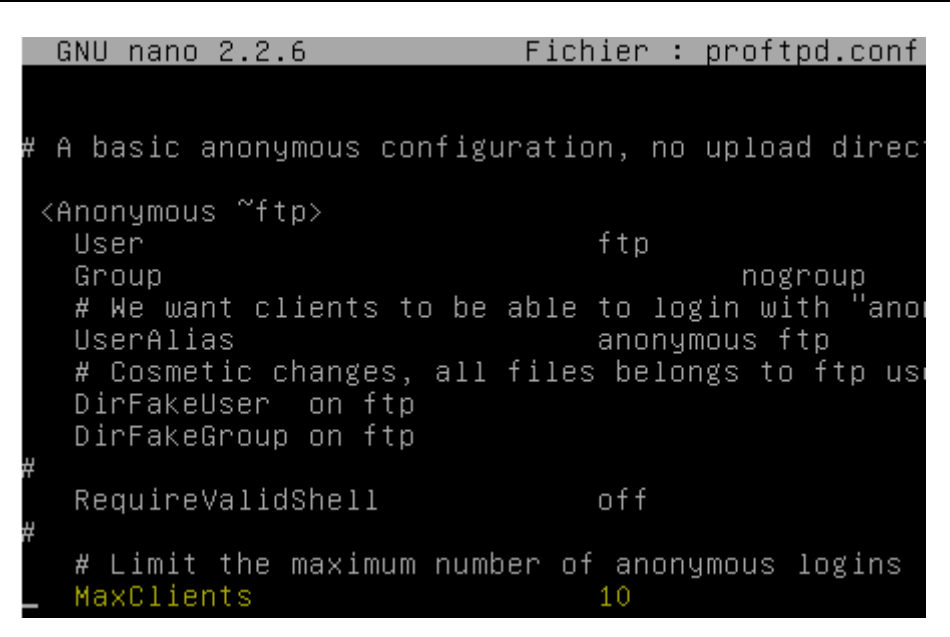

**-** Nous décommentons les 2 lignes « **DisplayLogin** » et « **DisplayChdir** » :

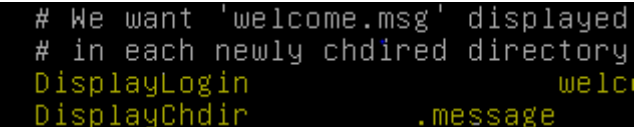

**-** Nous décommentons la dernière ligne « **<Anonymous>** » :

</Anonymous>

**-** Nous redémarrons le service « **proftpd.conf** » :

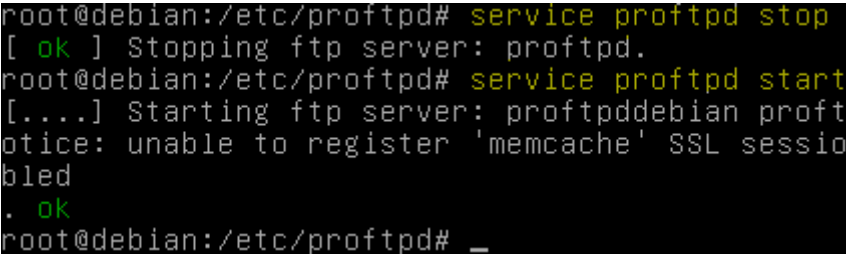

- **X) Vérification de connexion avec un client FTP**
- **-** Nous allons tester la connexion en tant qu'utilisateur via « **WinSCP** », nous nous nous connectons avec l'utilisateur « bastien » et nous visualisons la connexion au serveur :

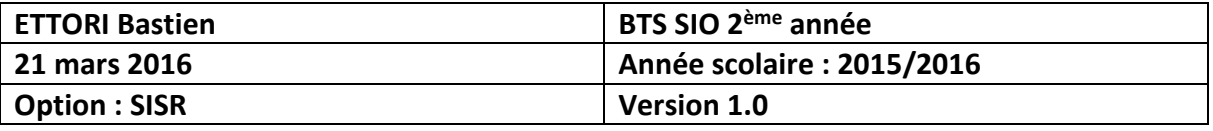

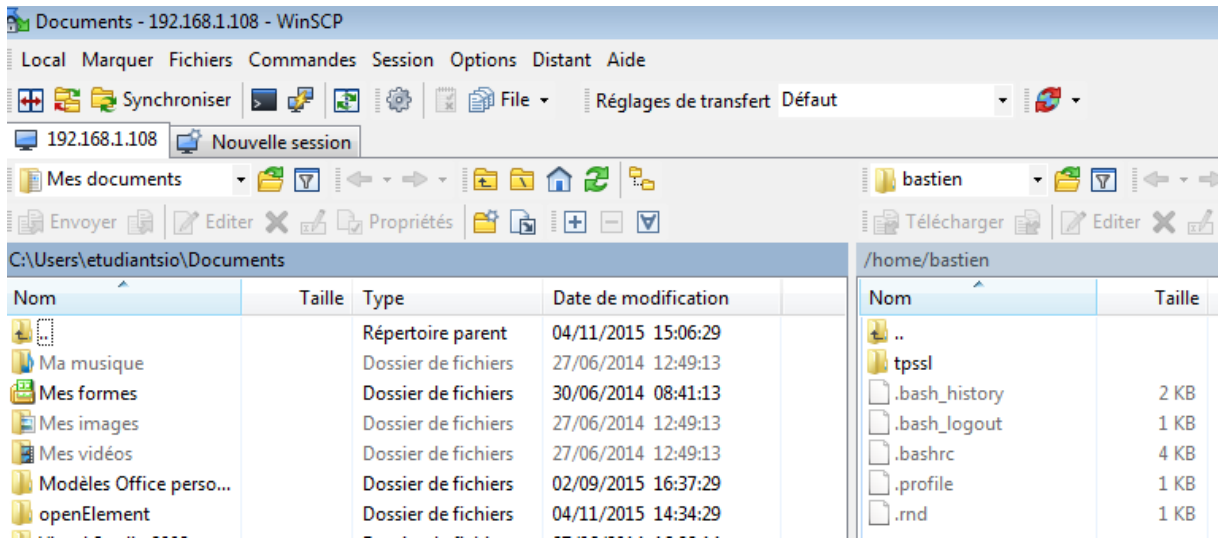

**-** Nous nous rendons dans le dossier « **tpssl** » créé précédemment :

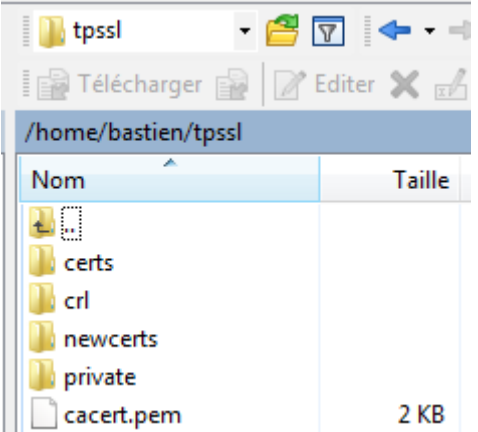

### **XI) Importation du certificat « cacert.pem » sur un navigateur**

**-** Ensuite, nous nous rendons sur un navigateur Web (**Mozilla Firefox** par exemple), nous allons dans « **Options** », « **Avancé** », l'onglet « **Certificats** » et nous cliquons sur « **Afficher les certificats** » :

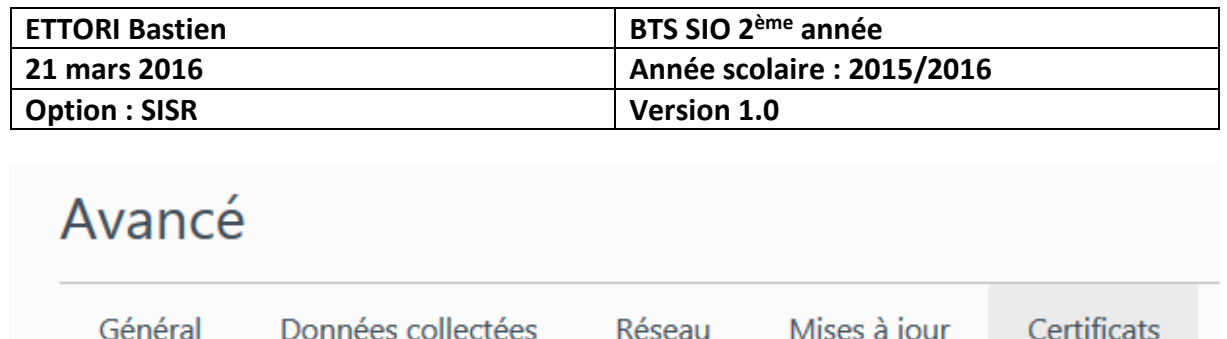

## **Requêtes**

Lorsqu'un serveur demande mon certificat personnel :

- en sélectionner un automatiquement
- me demander à chaque fois
- Interroger le répondeur OCSP pour confirmer la validité de vos certificats

Afficher les certificats

Périphériques de sécurité

**-** Ensuite, nous cliquons sur l'onglet « **Autorités** » et le bouton « **Importer** » pour choisir et importer le certificat « **cacert.pem** » :

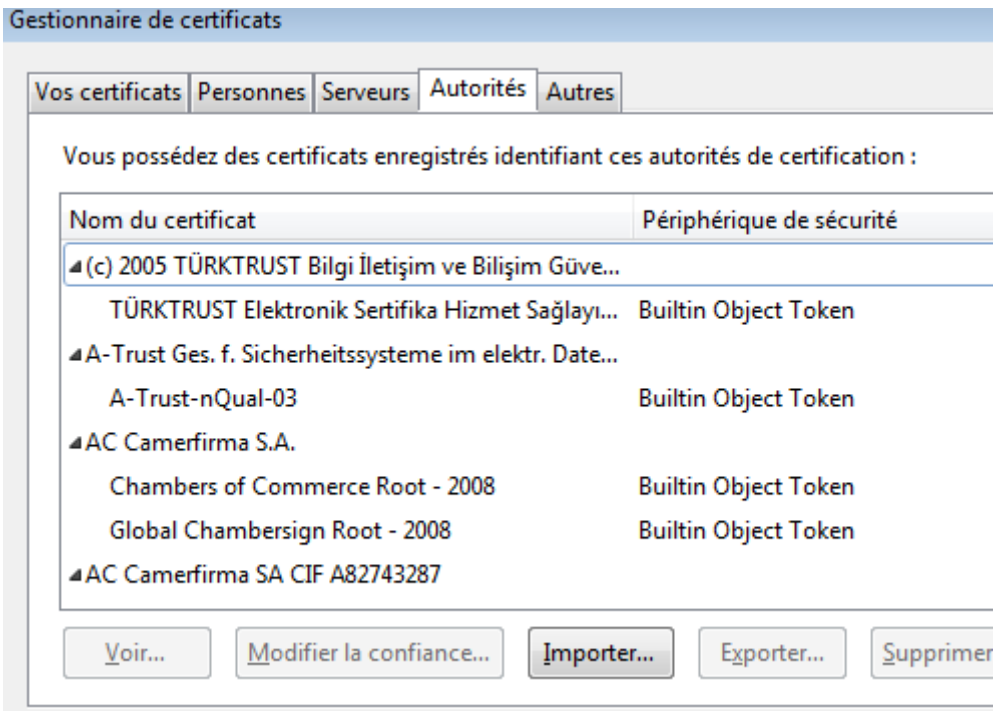

**-** Nous cochons les 3 cases et nous cliquons sur « **OK** » :

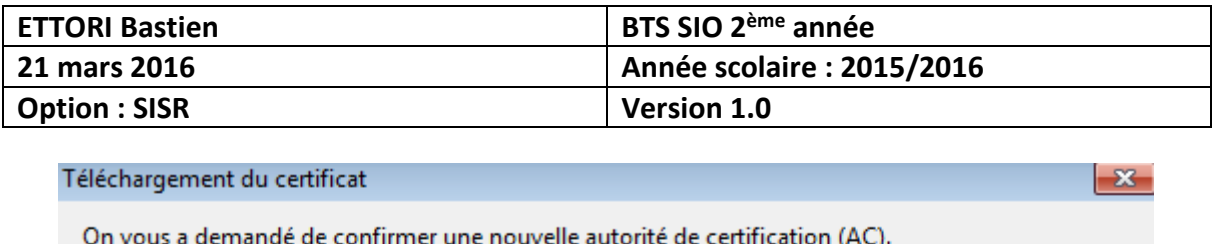

Voulez-vous faire confiance à « CA Techrom » pour les actions suivantes ?

- ☑ Confirmer cette AC pour identifier des sites web.
- Confirmer cette AC pour identifier les utilisateurs de courrier.
- Confirmer cette AC pour identifier les développeurs de logiciels.

Avant de confirmer cette AC pour quelque raison que ce soit, vous devriez l'examiner elle, ses méthodes et ses procédures (si possible).

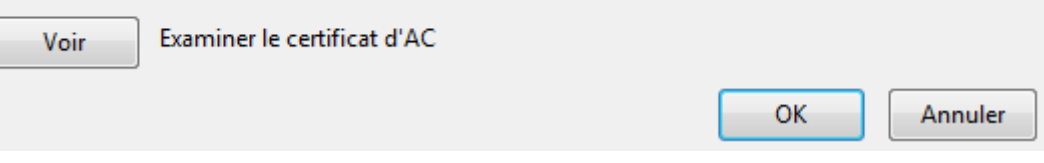

**-** Après avoir cliqué sur « **OK** », nous pouvons constater que cela continue de fonctionner :

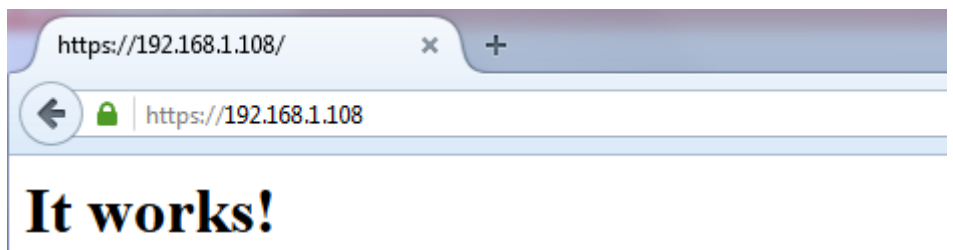

This is the default web page for this server.

The web server software is running but no content has been added, yet.

### **XII) Configuration du nom DNS**

**-** Pour configurer le nom **DNS**, nous éditons le fichier « **hosts** » qui se situe dans le répertoire « **/etc** » :

### root@debian:~# nano /etc/hosts\_

**-** Nous saisissons l'adresse IP du serveur **SSL** et le nom de l'organisation :

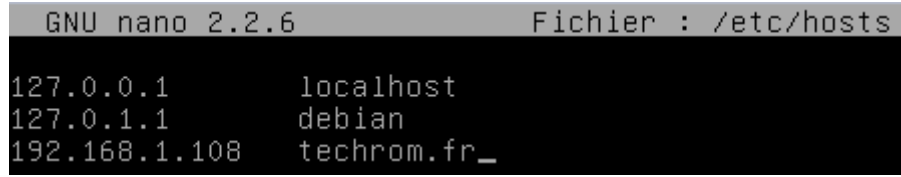

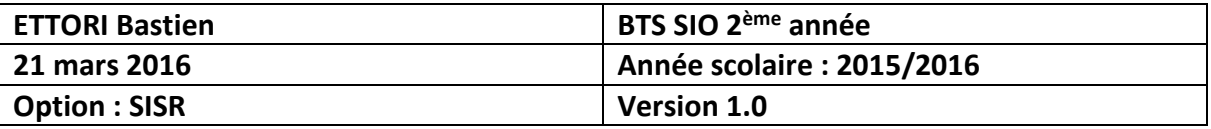

### **XIII) Visualisation de la connexion sécurisée**

**-** Pour visualiser et vérifier que la connexion sécurisée s'est bien réalisée, nous pouvons effectuer une analyse de trame via le logiciel **Wireshark** :

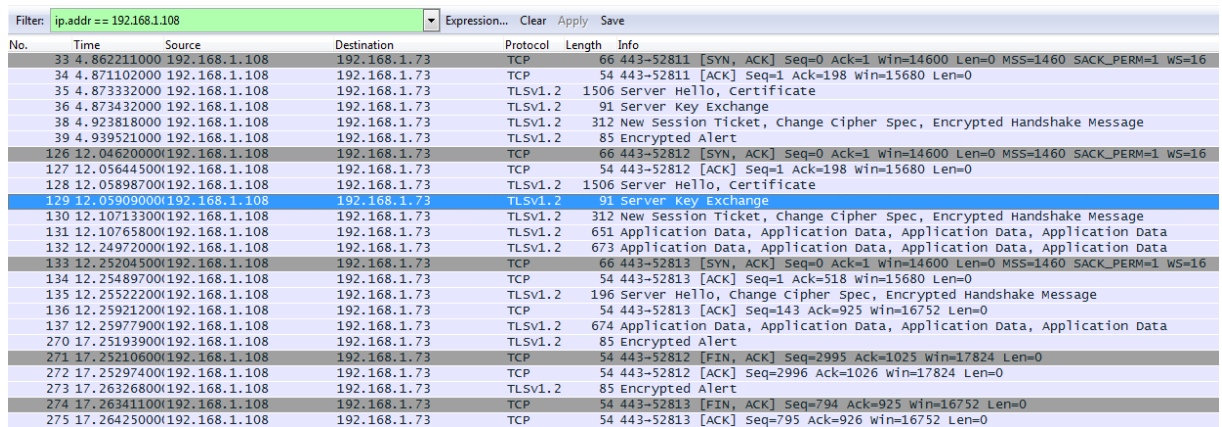

Nous constatons que la connexion est bien sécurisée entre la machine cliente et le serveur **SSL** via le protocole de sécurisation **TLSv1.2**.

### **XIV) Conclusion**

En conclusion, nous pouvons constater que le serveur **SSL** est opérationnelle car il utilise le protocole sécurisé **TLSv1.2** et que le serveur Web **Apache** est donc bien sécurisé.